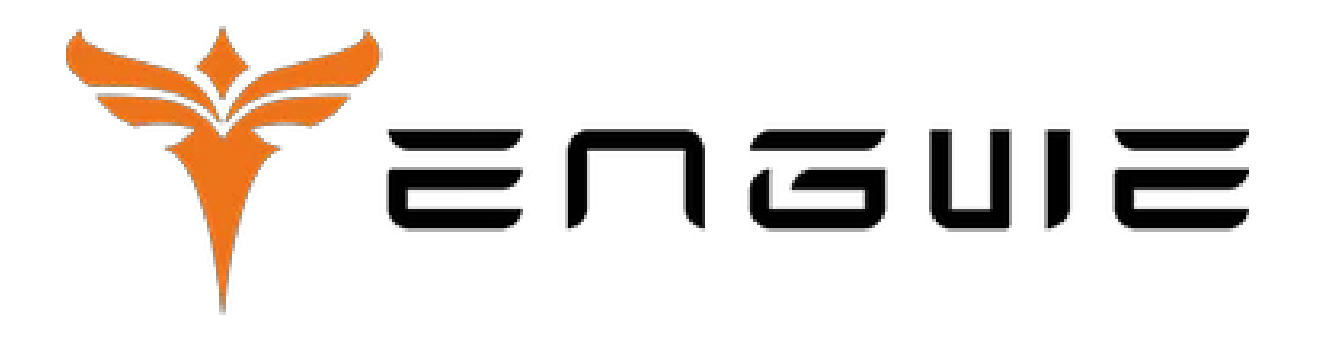

# Manuál pre displej elektrobicykla **ENGWE EP-2 PRO**

## Obsah

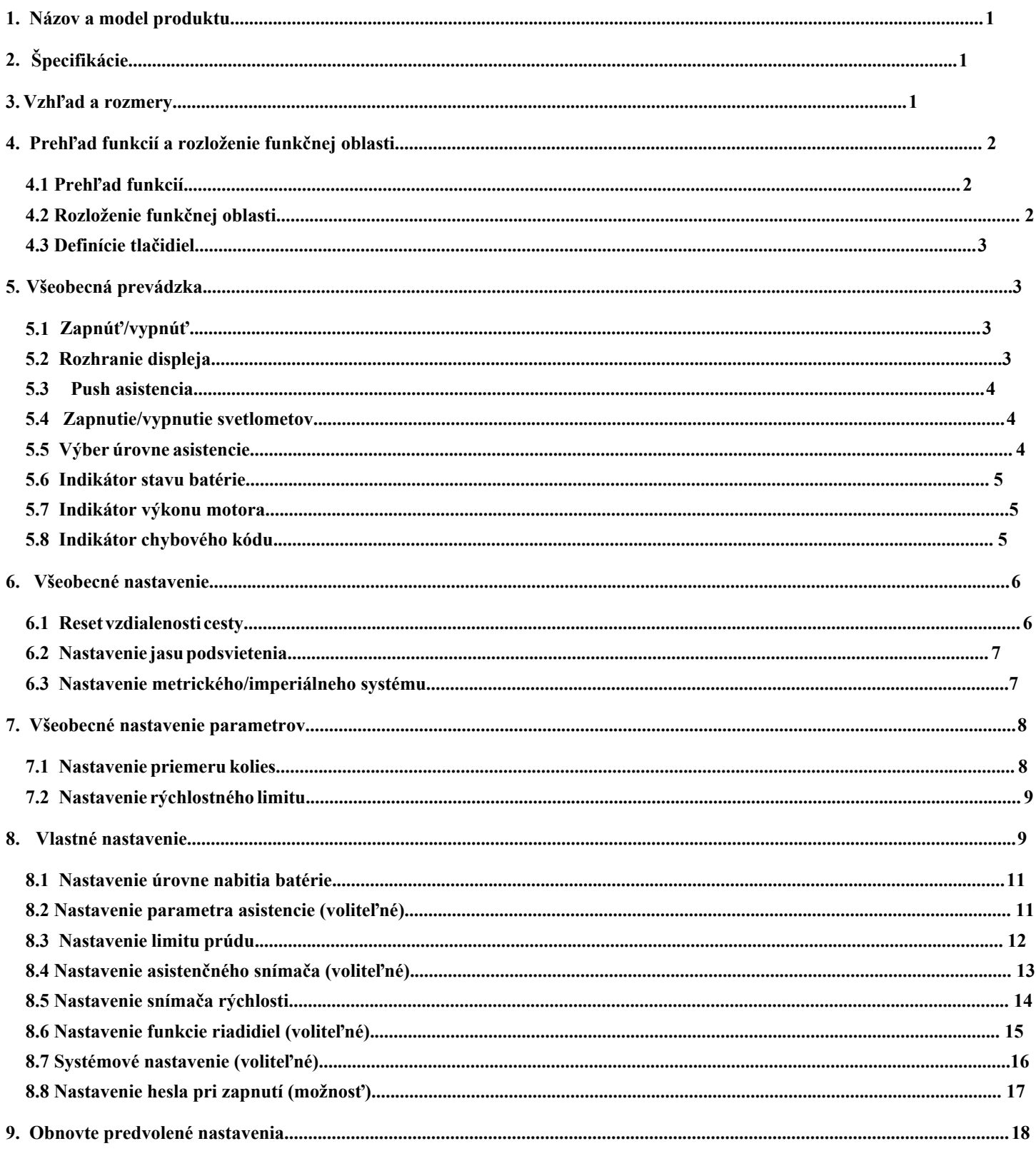

## <span id="page-2-0"></span>**1. Názov a model produktu**

Inteligentný LCD displej pre e-bike; model: YL80C.

## <span id="page-2-1"></span>**2. Špecifikácie**

- Napájanie 36V/48V
- Menovitý pracovný prúd 15mA
- Maximálny pracovný prúd 30mA
- Zvodový prúd pri vypnutí <1uA
- Pracovný prúd na konci regulátora napájania 50mA
- Pracovná teplota -20~60
- <span id="page-2-2"></span>Skladovacia teplota -30~70

## **3. Vzhľad a rozmery**

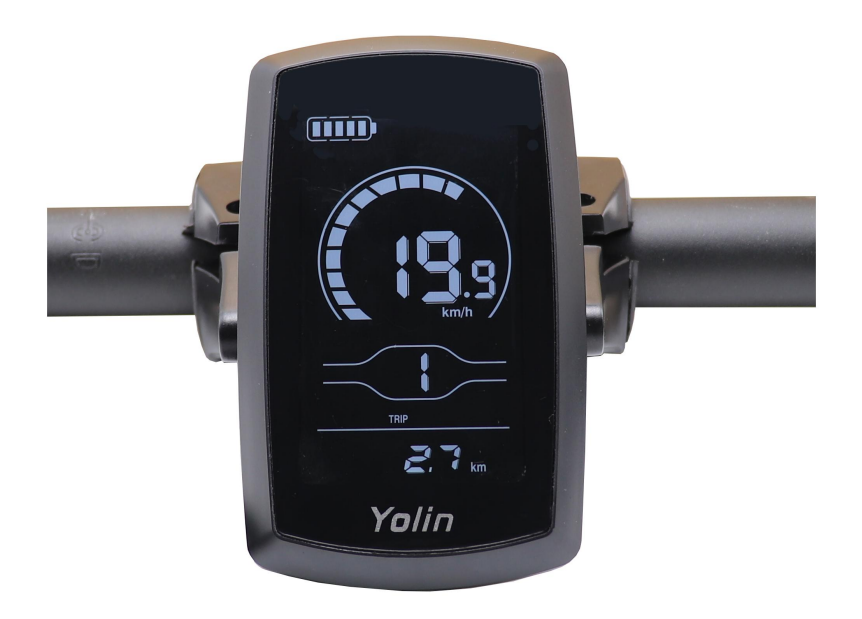

**3-1 obrázok displeja 80C**

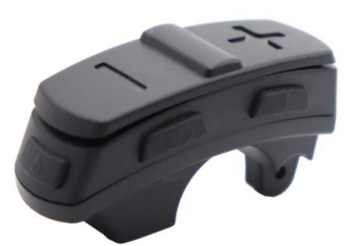

**3-2 obrázok tlačidiel 80C**

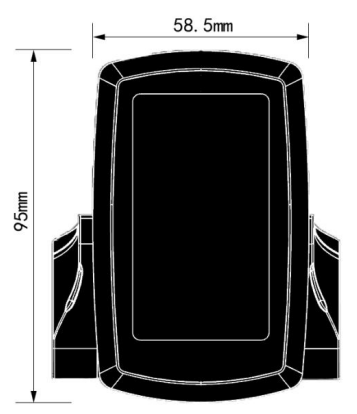

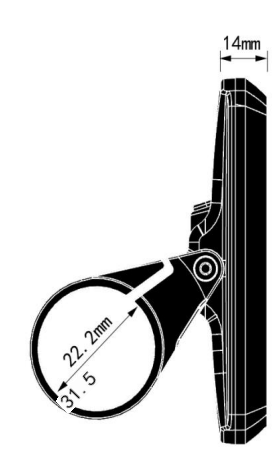

**3-3 Pohľad spredu na displej 80C Rozmery 3-4 bočný pohľad na displej 80C rozmery**

## **4. Prehľad funkcií a rozloženie funkčnej oblasti**

## <span id="page-3-1"></span><span id="page-3-0"></span>**4.1 Prehľad funkcií**

Displej YL80C poskytuje množstvo funkcií, ktoré vyhovujú vašim potrebám jazdy, vrátane:

- Indikátor stavu batérie
- Indikátor výkonu motora
- Asistenčné nastavenie a indikácia úrovne
- Ukazovateľ rýchlosti (vrátane rýchlosti v reálnom čase, maximálnej rýchlosti a priemernej rýchlosti)
- Indikátor vzdialenosti (vrátane vzdialenosti jazdy a ODO)
- Ovládanie a indikácia asistencie push
- Ovládanie a indikácia svetlometov
- Indikátor chybového kódu
- Indikátor pripojenia USB (vyhradené)
- Indikátor srdcového tepu (vyhradený)
- Indikátor pripojenia Bluetooth (vyhradené)

Vlastné nastavenie parametrov (napr. priemer kolesa, rýchlostný limit, úroveň nabitia batérie, úroveň asistencie, heslo zapnutia, limit prúdu ovládača atď.)

• Reset (funkcia)

## <span id="page-3-2"></span>**4.2 Rozloženie funkčnej oblasti**

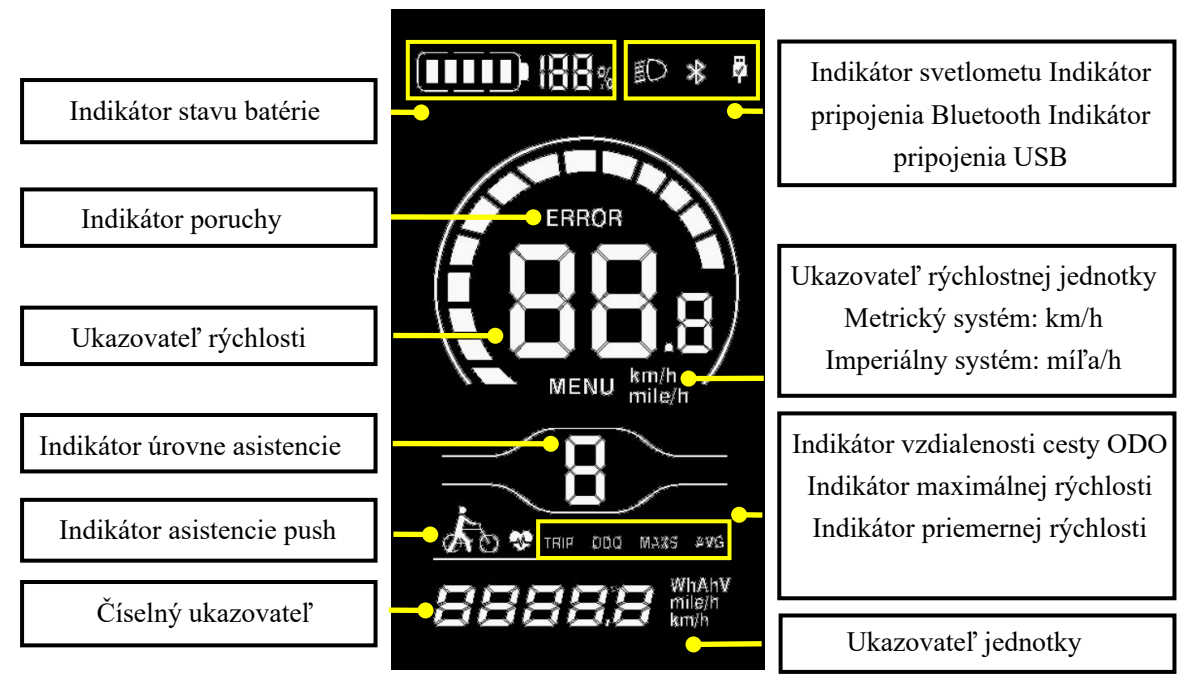

**4-1 Rozhranie rozloženia funkčnej oblasti displeja YL80C 2**

#### <span id="page-4-0"></span>**4.3 Definície tlačidiel**

Na ovládacej jednotke displeja YL80C je päť tlačidiel, t.j. tlačidlo zapnutia/vypnutia, **U** tlačidlo plus, tlačidlo mínus tlačidlo svetlometu  $\Box$  a prepínacie tlačidlo .  $\dot{1}$ 

#### <span id="page-4-1"></span>**5. Všeobecná prevádzka**

#### <span id="page-4-2"></span>**5.1 Zapínanie/vypínanie**

Stlačením a podržaním tlačidla  $\bigcup$ , Displej začne pracovať a funkčné napájanie regulátora sa zapne. V stave zapnutia stlačením tlačidla (U), váš elektrobicykel bude vypnutý. V stave vypnutia, displej už nebude využívať energiu batérie a jej zvodový prúd bude menší ako 1uA.

Ak sa váš elektrobicykel nepoužíva dlhšie ako 10 minút, displej sa automaticky vypne.

#### <span id="page-4-3"></span>**5.2 Rozhranie displeja**

Po zapnutí displeja sa predvolene zobrazí rýchlosť v reálnom čase (km/h) a vzdialenosť jazdy (km). Stlačením tlačidla sa zobrazia informácie medzi cestnou vzdialenosťou (km), ODO (km), maximálna rýchlosť (km/h), priemerná rýchlosť (km/h) a jazdný výkon.

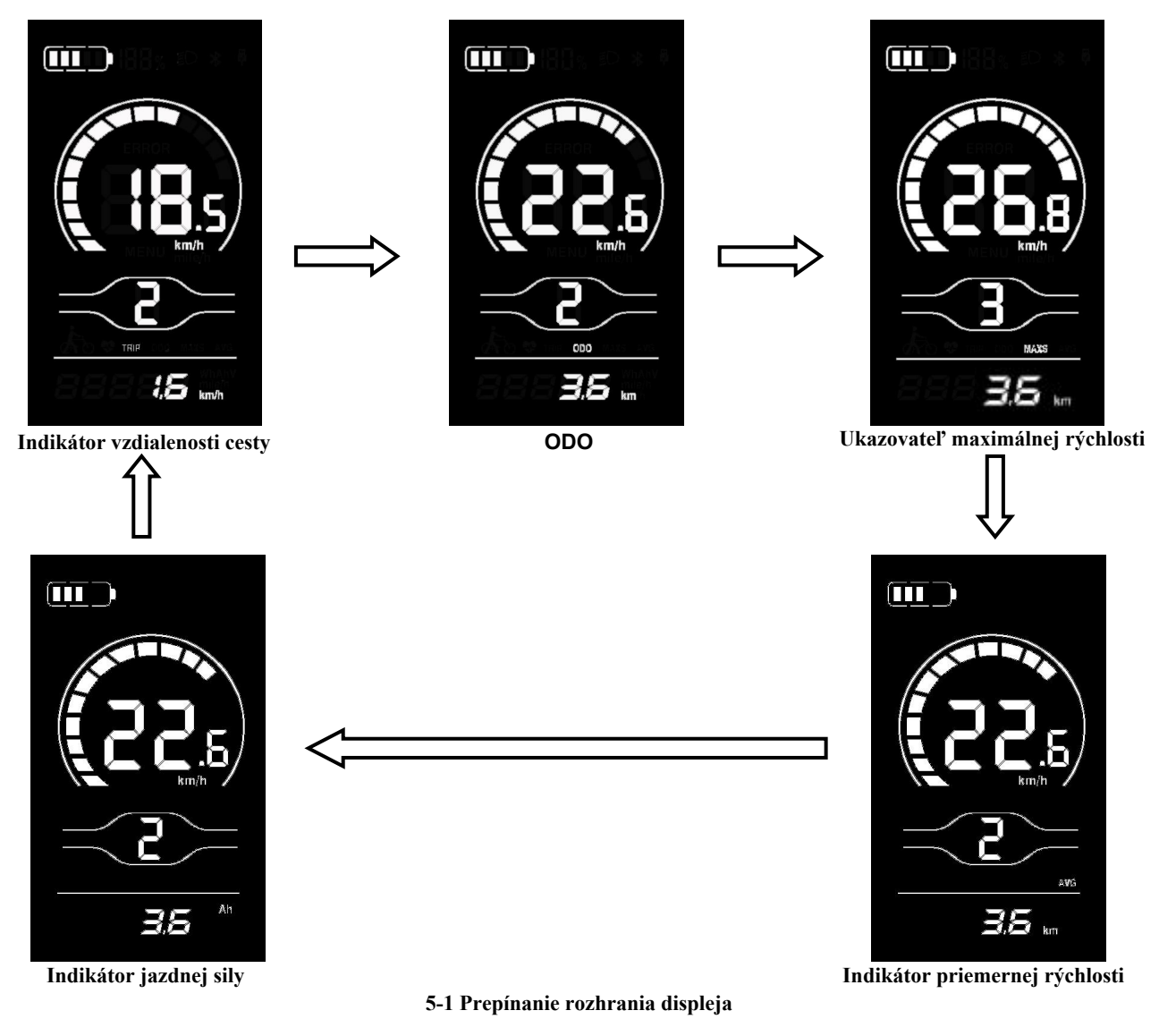

3

#### <span id="page-5-0"></span>**5.3 Pomoc push**

Stlačením a podržaním tlačidla , Aktivuje sa režim Electric Push Assist. Váš elektrobicykel bude jazdiť na konštantnú rýchlosť 6km/h. Na displeji sa zobrazí . Uvoľnením tlačidla váš elektrobicykel okamžite zastaví výstupný výkon a vráti sa do stavu pred asistenciou.

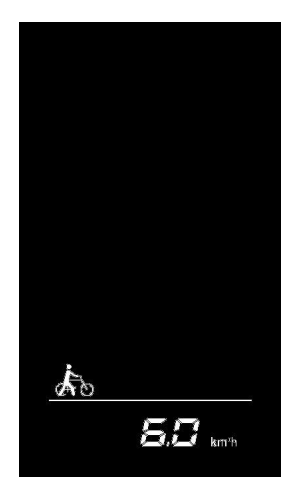

**5-2 Rozhranie indikátora asistencie push**

<span id="page-5-1"></span>Funkciu asistencie pri tlačení je možné použiť len vtedy, keď tlačíte svoj e-bicykel. Nepoužívajte ho počas jazdy.

#### **5.4 Zapnutie/vypnutie svetlometov**

Stlačením tlačidla **(B)**, Ovládač zapne svetlomety a podsvietenie displeja stmavne; opätovným stlačením tlačidla, **(B)** ovládač vypne svetlomety a podsvietenie displeja obnoví jas.

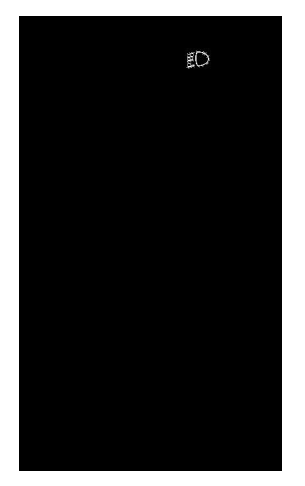

 **5-3 Indikačné rozhranie podsvietenia**

#### <span id="page-5-2"></span>**5.5 Výber úrovne asistencie**

Stlačením tlačidla  $\Box$  / sa úroveň asistencie na e-bicykli prepne, aby sa zmenil výstupný výkon motora.

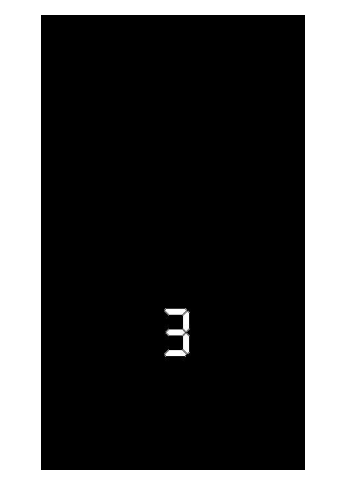

**5-4 Asistenčné rozhranie prepínania úrovní**

#### <span id="page-6-0"></span>**5.6 Indikátor stavu batérie**

Indikátor stavu batérie pozostáva z piatich segmentov. Keď je batéria úplne nabitá, všetkých päť segmentov bude zapnutých. V prípade podpätia bude blikať obrys indikátora batérie, čo znamená, že batériu je potrebné okamžite nabiť.

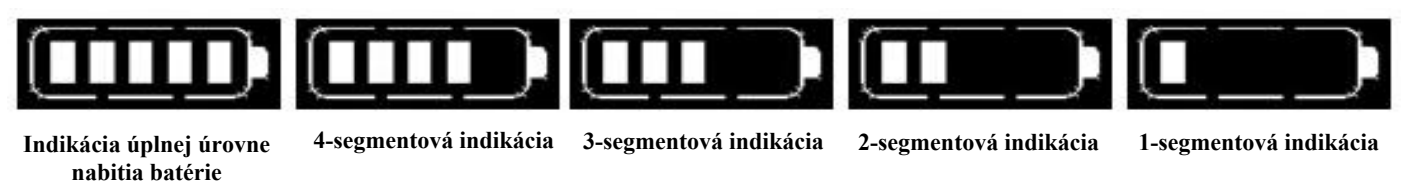

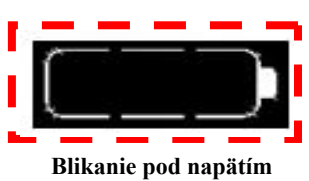

 **5-5 Rozhranie indikátora stavu batérie**

#### <span id="page-6-1"></span>**5.7 Indikátor výkonu motora**

Displej môže indikovať výstupný výkon motora, ako je znázornené na obrázku nižšie.

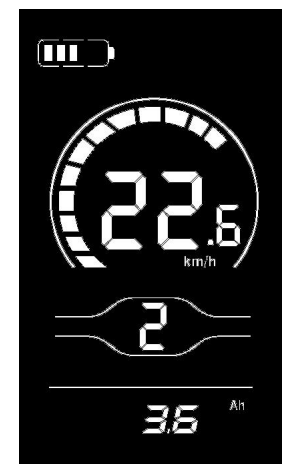

 **5-6 Rozhranie indikátora výkonu motora**

#### <span id="page-6-2"></span>**5.8 Indikátor chybového kódu**

**Ak sa vyskytne porucha v elektronickom riadiacom systéme vášho elektrobicykla, na displeji sa automaticky zobrazí chybový kód. Podrobné definície chybových kódov sú uvedené v prílohe 1.**

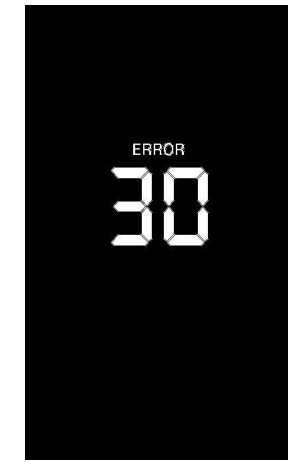

**5-7 Rozhranie indikátora chybového kódu**

Keď sa na rozhraní displeja objaví kód chyby, vykonajte riešenie problémov včas. V opačnom prípade váš elektrobicykel nebude fungovať normálne.

#### <span id="page-7-0"></span>**6. Všeobecné nastavenie**

- Všetky parametre je možné nastaviť len vtedy, keď sa váš elektrobicykel zastaví.
	- Kroky pre všeobecné nastavenie sú nasledujúce:

V stave zapnutia, keď sa na displeji zobrazuje rýchlosť 0,

- (1) Stlačte a podržte tlačidlá **byla konku**súčasne na viac ako 2 sekundy na vstup do rozhrania výberu všeobecných možností nastavenia;
- (2) Stlačte tlačidlo  $\Box$  /  $\Box$  prepnite rozhranie výberu možností všeobecných nastavení a stlačte tlačidlo  $\Box$ vstúpiť do rozhrania na úpravu parametrov;
- (3) Stlačte tlačidlo  $\Box$  /  $\Box$  na výber parametrov;
- (4) Stlačte tlačidlo uložiť parameter a vrátiť sa do výberového rozhrania všeobecných možností nastavenia;
- (5) Stlačte a podržte tlačidlo uložte parameter a ukončite rozhranie výberu všeobecných možností nastavenia.

K dispozícii sú nasledujúce výberové rozhrania všeobecných možností nastavenia:

#### <span id="page-7-1"></span>**6.1 Obnovenie vzdialenosti cesty**

tC označuje položku resetovania vzdialenosti cesty. tC-n znamená neresetovať vzdialenosť jazdy a tC-y znamená resetovať vzdialenosť cesty.

Stlačte tlačidlo **1** vstúpite do rozhrania úpravy parametrov. Stlačte tlačidlo  $\Box$  / pre výber parametrov.

Stlačte tlačidlo **1** uložte parameter a vráťte sa do rozhrania výberu všeobecných možností nastavenia.

| $E\mathcal{L}$ |  |
|----------------|--|

**6-1 TRozhranie na obnovenie vzdialenosti výletu**

#### <span id="page-8-0"></span>**6.2 Nastavenie jasu podsvietenia**

bL označuje možnosť nastavenia jasu podsvietenia. K dispozícii sú parametre bL-1, bL-2 a bL-3, ktoré predstavujú jas podsvietenia, 1 pre minimálny jas, 2 pre štandardný jas a 3 pre maximálny jas.

Stlačte tlačidlo vstúpite do rozhrania úpravy parametrov. Stlačte tlačidlo  $\Box / \Box$  pre výber parametrov.

Stlačte tlačidlo **uložte parameter a vráťte sa do rozhrania** výberu všeobecných možností nastavenia.

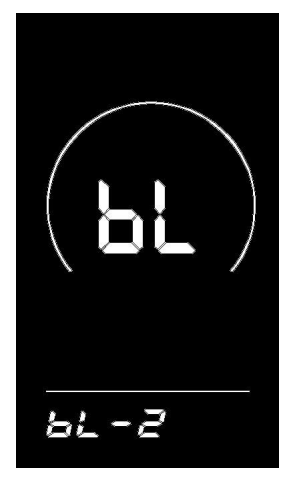

**6-2 Rozhranie nastavenia jasu podsvietenia**

#### <span id="page-8-1"></span>**6.3 Nastavenie metrického/imperiálneho systému**

Un označuje možnosť nastavenia metrického/imperiálneho systému. U-1 predstavuje imperiálny systém a U-2 predstavuje metrický systém.

Stlačte tlačidlo **1** vstúpite do rozhrania úpravy parametrov. Stlačte tlačidlo  $\Box$  /  $\Box$  pre výber parametrov.

Stlačte tlačidlo **1** uložte parameter a vráťte sa do rozhrania výberu všeobecných možností nastavenia.

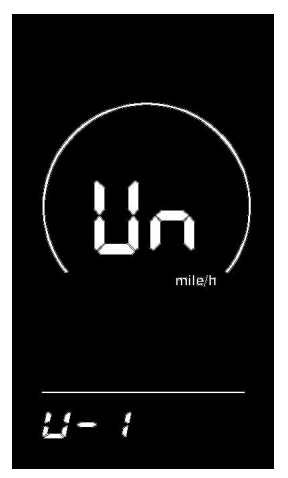

**6-3 Rozhranie nastavenia imperiálneho systému 6-4 Rozhranie nastavenia metrického systému**

#### <span id="page-9-0"></span>**7. Všeobecné nastavenie parametrov**

Kroky pre všeobecné nastavenie parametrov sú nasledovné:

V stave zapnutia, keď sa na displeji zobrazuje rýchlosť 0,

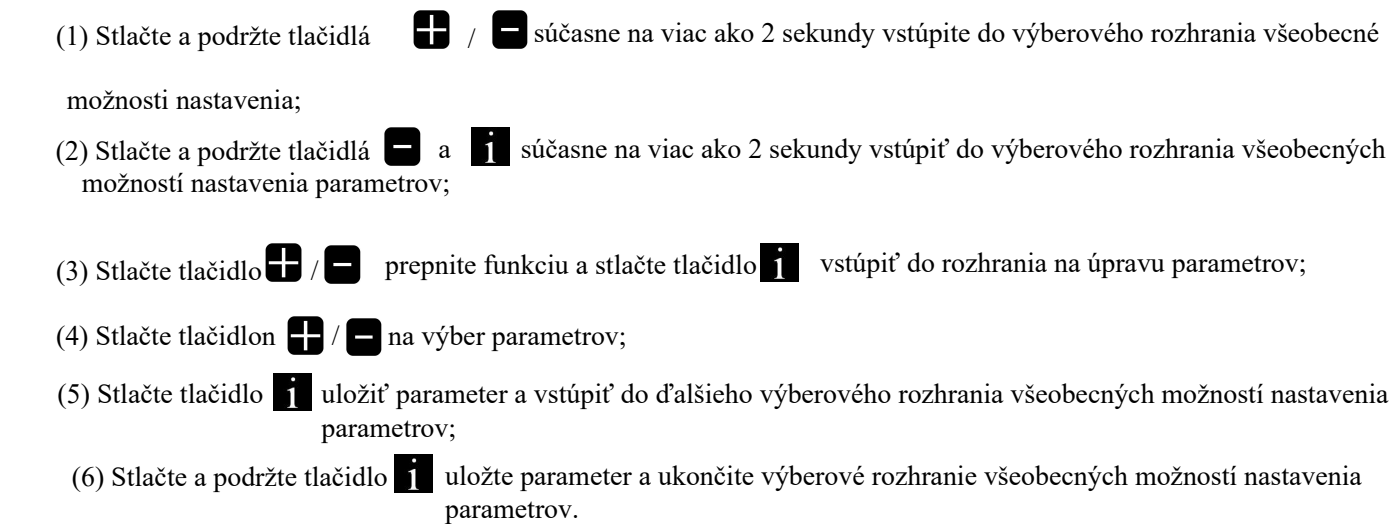

#### <span id="page-9-1"></span>**7.1 Nastavenie priemeru kolesa**

Ld označuje možnosť nastavenia priemeru kolesa. Dostupné parametre zahŕňajú: 8-26, 700C, 28-30 palcov

Stlačením tlačidla i vstúpite do rozhrania na úpravu parametrov. Stlačením tlačidla  $\Box$  / zvolíte priemer kolesa zodpovedajúci vášmu elektrobicyklu (aby ste zaistili presnosť indikácie rýchlosti a vzdialenosti na displeji).

Stlačte tlačidlo **uložte parameter a zadajte ďalšie rozhranie** výberu všeobecných možností nastavenia parametrov.

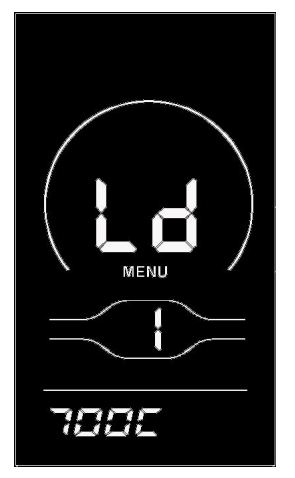

**7-1 Rozhranie nastavenia priemeru kolesa**

#### <span id="page-10-0"></span>**7.2 Nastavenie obmedzenia rýchlosti**

LS označuje možnosť nastavenia rýchlostného limitu. Úpravou tejto hodnoty môžete nastaviť maximálnu rýchlosť jazdy vášho elektrobicykla. Voliteľný rozsah hodnoty nastavenia maximálnej rýchlosti je 12 km / h - 40 km / h.

Stlačte tlačidlo vstúpite do rozhrania úpravy parametrov. Stlačte tlačidlo  $\blacksquare$  / vyberte maximálnu rýchlosť jazdy.

Stlačte tlačidlo **uložte parameter a zadajte ďalšie rozhranie** výberu všeobecných možností nastavenia parametrov.

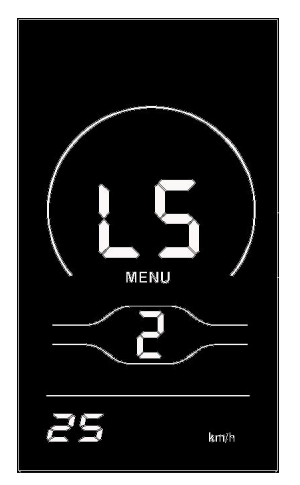

**7-2 Rozhranie nastavenia obmedzenia rýchlosti**

#### <span id="page-10-1"></span>**8. Vlastné nastavenie**

**Aby sme vyhoveli individuálnym požiadavkám zákazníkov, sú k dispozícii možnosti vlastného nastavenia, vrátane: nastavenia úrovne nabitia batérie displeja, nastavenia parametrov asistencie, nastavenia aktuálneho limitu, nastavenia snímača rýchlosti, nastavenia snímača rýchlosti, nastavenia funkcií riadidiel, nastavenia systému a nastavenia hesla zapnutia, celkom osem možností nastavenia. Nie všetky protokoly podporujú možnosti vlastného nastavenia displeja YL80C. Niektoré protokoly podporujú iba časť možností nastavenia.**

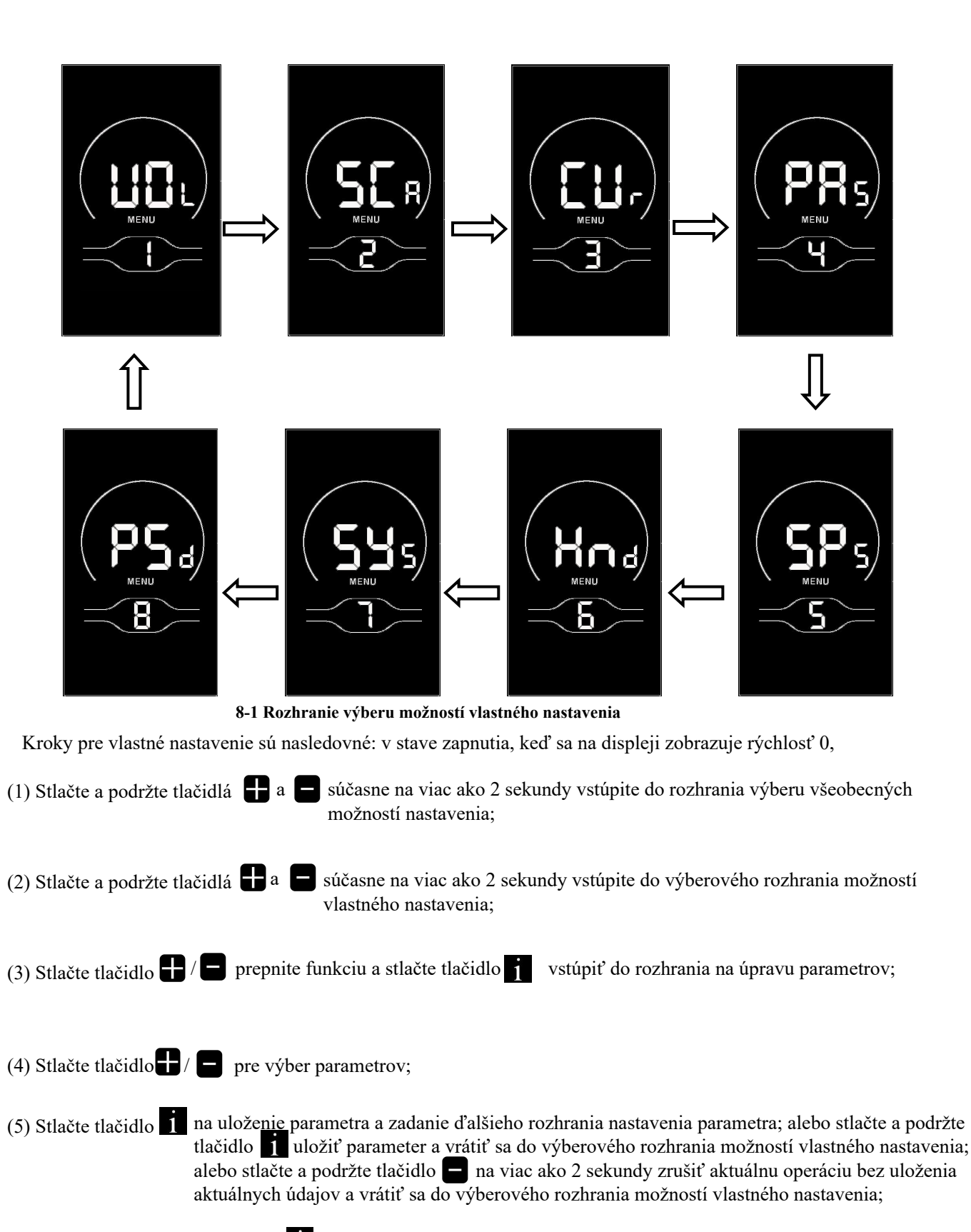

(6) Stlačením a podržaním tlačidla  $\mathbf{I}$  uložíte parameter a ukončíte rozhranie výberu možností vlastného nastavenia.

Ak sa do jednej minúty nevykonajú žiadne operácie, displej automaticky opustí rozhranie nastavení.

#### <span id="page-12-0"></span>**8.1 Nastavenie úrovne nabitia batérie**

VOL označuje možnosť nastavenia úrovne nabitia batérie. Budete musieť postupne zadávať hodnoty napätia v sekciách 1 až 5.

Stlačením tlačidla vstúpite do rozhrania na úpravu parametrov. Vezmite si ako príklad prvú hodnotu úrovne nabitia batérie 36 V. "1" zobrazené na displeji znamená prvú hodnotu napätia a "31,5" znamená prvú hodnotu úrovne nabitia batérie.

Stlačte tlačidlo  $\blacksquare$  / zmeňte hodnotu a stlačte tlačidlo  $\blacksquare$  potvrďte nastavenie a zadajte parameter úrovne nabitia batérie

nastavenie rozhrania nasledujúcej časti. Po nastavení 5 hodnôt úrovne nabitia batérie stlačte tlačidlo potvrďte nastavenia a vráťte sa do rozhrania výberu možností vlastných nastavení.

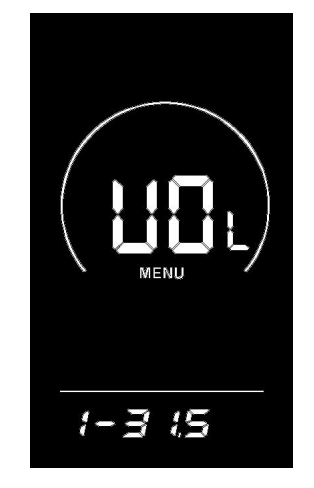

**8-2 Rozhranie nastavenia úrovne nabitia batérie**

#### <span id="page-12-1"></span>**8.2 Nastavenie parametra asistencie (voliteľné)**

SCR sa vzťahuje na možnosť nastavenia parametrov asistencie. Stlačte tlačidlo 1 vstúpite do rozhrania úpravy parametrov.

**8.2.1** Výber úrovne asistencie

 Úrovne asistencie dostupné pre displej zahŕňajú: úrovne 0-3, úrovne 1-3, úrovne 0-5, úrovne 1-5, úrovne 0-7, úrovne 1-7, úrovne 0-9 a úrovne 1-9.

Stlačte tlačidlo  $\Box$  /  $\Box$  prepnite úroveň. Stlačením tlačidla  $\Box$  potvrďte hladinový režim a vstúpte do **8.2.2** 

Možnosť nastavenia pomeru asistencie alebo stlačte a podržte tlačidlo **potorú** potvrďte nastavenie a vráťte sa do rozhrania

výberu možností vlastných nastavení.

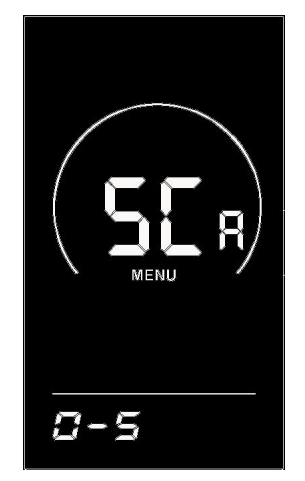

**8-3 Rozhranie na výber asistenčnej úrovne**

**8.2.2** Možnosť nastavenia pomeru asistencie

Nastavením asistenčného pomeru je možné rýchlosť každej úrovne upraviť tak, aby vyhovovala potrebám rôznych cyklistov. Podrobnosti nájdete v **prílohe 2.**

Ak vezmeme ako príklad úroveň 1, "45-55%" označuje rozsah pomeru pomoci úrovne 1 a "50%" je predvolená hodnota úrovne 1, ktorá je nastaviteľná.

Stlačte tlačidlo  $\Box$  to upraviť parameter. Stlačte tlačidlo  $\Box$  potvrďte nastavenie a vstúpte do rozhrania nastavenia parametrov ďalšej úrovne.

Po nastavení parametrov všetkých úrovní znova stlačte rozhranie výberu tlačidla vlastného nastavenia, i aby ste sa vrátili k možnostiam.

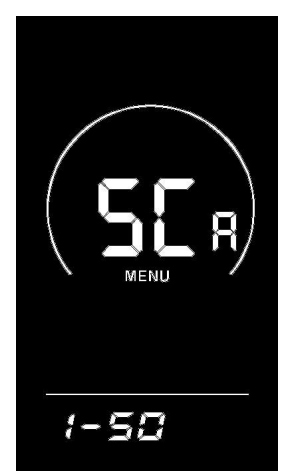

**8-4 Rozhranie nastavenia pomeru asistencie**

#### <span id="page-13-0"></span>**8.3 Nastavenie limitu prúdu**

CUr označuje aktuálnu možnosť nastavenia limitu. Aktuálny limit je možné nastaviť v rozsahu 7,0-25,0A.

Stlačte tlačidlo vstúpite do rozhrania úpravy parametrov. Stlačte tlačidlo  $\Box$ / pre výber parametrov.

Upravte maximálny prúd ovládača a stlačte tlačidlo interface of custom **II** uložte nastavenie a vráťte sa k možnostiam nastavenia výberu.

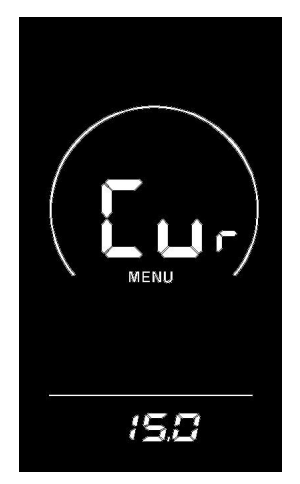

**8-5 Rozhranie nastavenia limitu prúdu**

#### <span id="page-14-0"></span>**8.4 Nastavenie asistenčného senzora (voliteľné)**

PAS označuje možnosť nastavenia snímača asistencie. Stlačte tlačidlo vstúpite do rozhrania úpravy parametrov. 8.4.1 Jazda nastavenia smeru asistenčného snímača sa vzťahuje na možnosť nastavenia smeru asistenčného snímača. Na obrazovke sa zobrazí Run-F/b. run-F predstavuje smer dopredu a run-b predstavuje smer dozadu.

Stlačte tlačidlo  $\Box$  / vyberte smer asistenčného snímača. Stlačte tlačidlo  $\Box$  potvrďte parameter a zadajte možnosť

nastavenia citlivosti snímača asistenčných služieb 8.4.2 alebo stlačte a podržte tlačidlo potvrďte parameter a vráťte sa

do rozhrania výberu možností vlastného nastavenia.

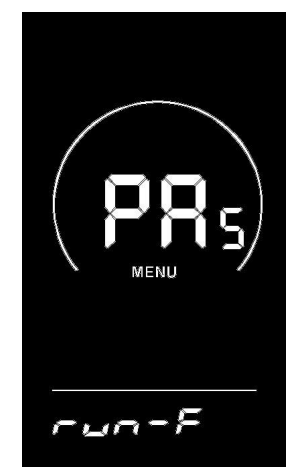

**8-6 Rozhranie pre nastavenie smeru asistenčného snímača**

8.4.2 Nastavenie citlivosti asistenčného snímača

SCN označuje možnosť nastavenia citlivosti snímača asistencie. Rozsah nastavenia je 2-9, kde 2 znamená maximálnu citlivosť a 9 znamená minimálnu citlivosť.

Stlačte tlačidlo  $\Box/\Box$  vyberte citlivosť snímača asistencie. Stlačte tlačidlo  $\Box$  potvrďte parameter a zadajte možnosť nastavenia čísla oceľového magnetu 8.4.3 pre asistenčný magnetický disk alebo stlačte a podržte tlačidlo potvrďte parameter a vráťte sa do rozhrania výberu možností vlastného nastavenia.

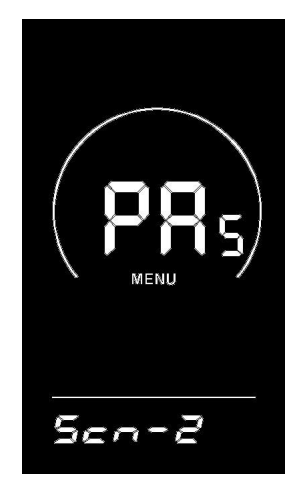

**8-7 Rozhranie nastavenia citlivosti asistenčného snímača**

8.4.3 Nastavenie čísla oceľového magnetu pre asistenčný magnetický disk

N- označuje možnosť nastavenia čísla oceľového magnetu pre asistenčný magnetický disk. Rozsah nastavenia je 5-9, 12, 24.

Stlačte tlačidlo $\Box$  /  $\Box$  vyberte zodpovedajúci počet oceľových magnetov na pomoc a stlačte tlačidlo  $\Box$  potvrďte parameter a vráťte sa do rozhrania výberu možností vlastného nastavenia.

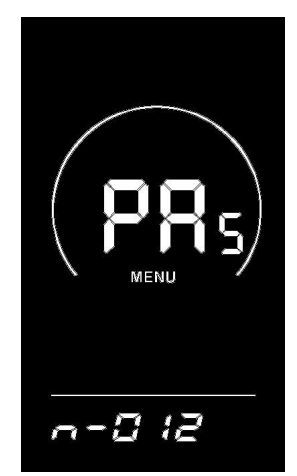

**8-8 Rozhranie nastavenia čísla oceľového magnetu pre asistenčný magnetický disk**

#### <span id="page-15-0"></span>**8.5 Nastavenie snímača rýchlosti**

SPS označuje možnosť nastavenia snímača rýchlosti, ktorú je možné nastaviť podľa počtu magnetických hláv inštalovaných na kolesách vášho elektrobicykla. Rozsah nastavenia je 1-15.

Stlačením tlačidla 1 vstúpite do rozhrania na úpravu parametrov. Stlačením tlačidla 1/0 vyberiete parameter.

Stlačením tlačidla **potvr**ďte parameter a vráťte sa do rozhrania výberu možností vlastného nastavenia.

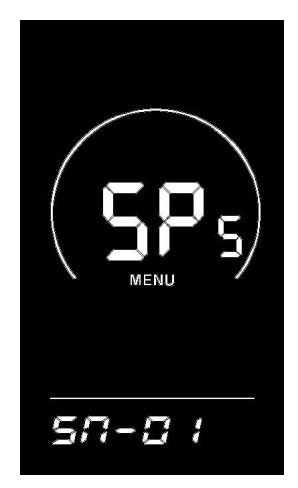

**8-9 Rozhranie výberu oceľového magnetu pre snímač rýchlosti**

#### <span id="page-16-0"></span>**8.6 Nastavenie funkcie riadidiel (voliteľné)**

Hnd označuje možnosť nastavenia funkcie riadidiel. Stlačením tlačidla vstúpite do rozhrania na úpravu parametrov. 8.6.1 Aktivácia ovládadiel umožňuje nastavenie

HL označuje nastavenie asistencie pri zatlačení na riadidlách. HL-N znamená, že je aktivovaná funkcia asistencie na riadidlách a HL-Y znamená, že je deaktivovaná, čo znamená, že otočením riadidiel sa zapne režim asistencie.

Stlačením tlačidla veloval vyberte parameter. Ak vyberiete HL-Y, stlačením tlačidla veloval potvrďte parameter a vráťte sa do rozhrania výberu možností vlastného nastavenia. Ak vyberiete HL-N, stlačením tlačidla **potvrďte parameter a zadajte** možnosť nastavenia úrovne asistencie na riadidlách 8.6.2 alebo stlačením a podržaním tlačidla potvrďte parameter a vráťte sa do rozhrania výberu možností vlastného nastavenia.

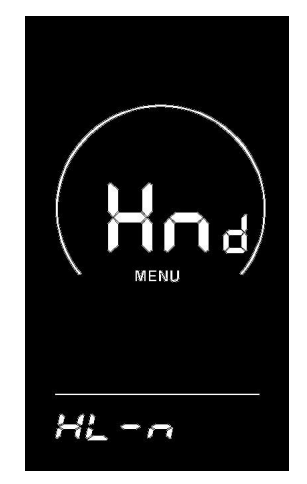

**8-10 Rozhranie nastavenia asistencie pri tlačení na riadidlách**

8.6.2 Úroveň asistencie na riadidlách umožňuje nastavenie

HF-Y označuje možnosť aktivácie úrovne asistencie na riadidlách. HF-N znamená, že funkcia asistenčnej úrovne riadidiel je deaktivovaná. Ak je zvolená možnosť HF-Y, znamená to, že keď otočíte riadidlami, maximálna rýchlosť môže dosiahnuť iba hodnotu zodpovedajúcu úrovni asistencie zobrazenej na displeji. Ak je zvolený HF-N, znamená to, že keď otočíte riadidlami, váš elektrobicykel môže dosiahnuť menovitú maximálnu rýchlosť bez toho, aby bol obmedzený úrovňou asistencie zobrazenou na displeji.

15 Stlačením tlačidla  $\blacksquare$  /  $\blacksquare$  vyberte stav úrovne asistencie na riadidlách a stlačením tlačidla  $\blacksquare$  potvrďte parameter a vráťte sa do rozhrania výberu možností vlastného nastavenia.

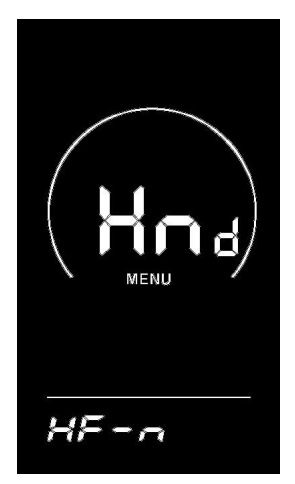

**8-11 Úroveň asistencie na riadidlách Povoliť nastavenie rozhrania**

#### <span id="page-17-0"></span>**8.7 Systémové nastavenie (voliteľné)**

SYS odkazuje na možnosť nastavenia systému. Stlačením tlačidla v vstúpite do rozhrania na úpravu parametrov.

8.7.1 Nastavenie času oneskorenia batérie, dLY označuje možnosť nastavenia času oneskorenia batérie. K dispozícii sú 3 parametre pre dobu oneskorenia batérie:3s/6s/12s.

Stlačením tlačidla  $\Box$  /  $\Box$  vyberiete parameter. Stlačením tlačidla  $\Box$  potvrďte parameter a zadajte tlačidlo 8.7.2 Stlačte asistenta zapnutia nastavenia alebo stlačením a podržaním tlačidla potvrďte parameter a vráťte sa do rozhrania výberu možností vlastného nastavenia.

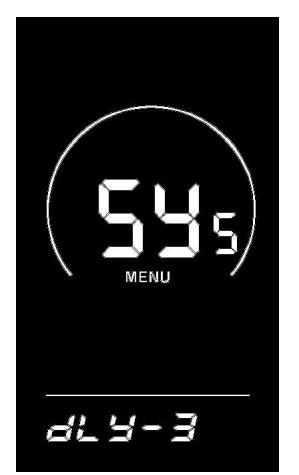

**8-12 Rozhranie na výber času oneskorenia batérie**

8.7.2 Nastavenie asistenta stlačenia tlačidla

PUS označuje rozhranie asistencie pri nastavovaní tlačidla. Y predstavuje povoliť a N predstavuje vypnutie.

Stlačením tlačidla  $\blacksquare$  /  $\blacksquare$  vyberte parameter a stlačením tlačidla  $\blacksquare$  potvrďte parameter a vráťte sa do rozhrania výberu možností vlastného nastavenia.

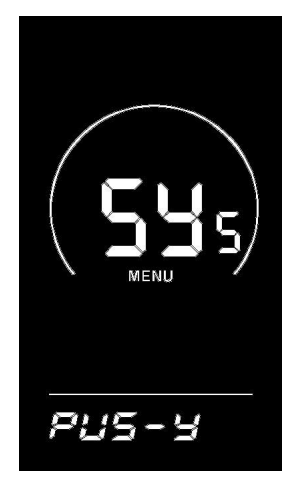

**8-13 Asistent stlačenia tlačidla Povoliť nastavenie rozhrania**

#### <span id="page-18-0"></span>**8.8 Nastavenie hesla pri zapnutí (voliteľné)**

rozhrania nastavenia hesla pri zapnutí. Stlačením tlačidla v vyberte parameter a stlačením tlačidla 1 presuňte PSd označuje možnosť nastavenia hesla zapnutia. P2 predstavuje možnosť nastavenia hesla pri zapnutí. Predvolené heslo pri zapnutí je: 1212. Stlačením tlačidla i vstúpite do kurzor. Po zadaní 4-miestneho hesla stlačením tlačidla potvrďte parameter. Ak je heslo správne, na displeji sa zobrazí možnosť nastavenia zapnutia hesla 8.8.1; V opačnom prípade zostane v rozhraní na zadávanie hesla.

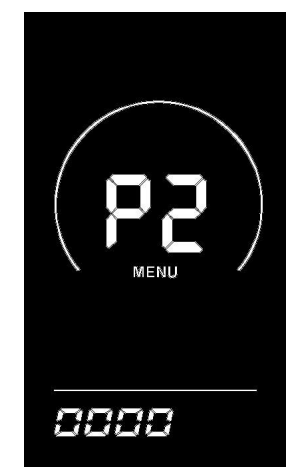

**8-14 Rozhranie nastavenia zadávania hesla pri zapnutí**

8.8.1 Nastavenie zapnutia hesla pri zapnutí

Zadaním hesla môžete zadať možnosť nastavenia hesla. PSd-Y znamená, že sa vyžaduje heslo pri zapnutí, a PSd-N znamená, že sa nevyžadujú žiadne heslá na zapnutie.

Stlačením tlačidla $\Box$ / $\Box$  pre výber parametrov.

Ak vyberiete PSd-N, stlačením tlačidla potvrďte parameter a vráťte sa do rozhrania výberu možností vlastného nastavenia. Ak

vyberiete PSd-Y, stlačením tlačidla i zadajte možnosť nastavenia úpravy hesla 8.8.2 alebo stlačením a podržaním tlačidla

potvrďte parameter a vráťte sa do rozhrania výberu možností vlastných nastavení.

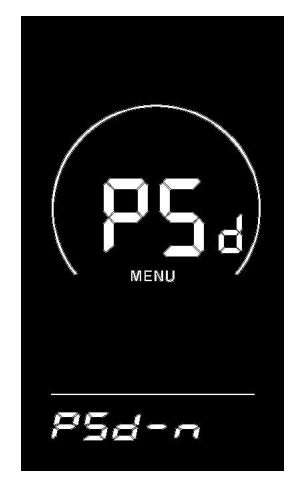

**8-15 Potvrdzovacie rozhranie na povolenie hesla**

8.8.2 Nastavenie zmeny hesla pri zapnutí

P3 odkazuje na možnosť nastavenia zmeny hesla zapnutia. Stlačením tlačidla 1 sa pohybuje kurzor a tlačidlom  $\blacksquare$  /  $\blacksquare$  sa vyberá parameter. Po úprave stlačením a podržaním tlačidla uložíte a potvrdíte parameter a vrátite sa do rozhrania výberu možností vlastného nastavenia. Ak sa displej reštartuje, zobrazí sa P1 0000 a nebude fungovať normálne, kým nezadáte správne heslo.

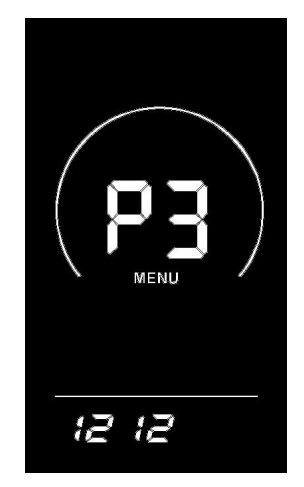

**8-16 Rozhranie na úpravu hesla**

#### <span id="page-19-0"></span>**9. Obnovte predvolené nastavenia**

dEF označuje možnosť nastavenia obnovenia predvolených parametrov. dEF-Y znamená, že je potrebné obnoviť predvolené nastavenia a dEF-N znamená, že nie je potrebné obnoviť predvolené nastavenia. V normálnom rozhraní displeja stlačte a podržte tlačidlá **a a** súčasne na viac ako 2 sekundy vstúpite do rozhrania obnovenia predvolených nastavení.

Prepnite parameter stlačením tlačidla  $\blacksquare / \blacksquare$ . Ak vyberiete možnosť Y, stlačením a podržaním tlačidla  $\blacksquare$  na viac ako 2 sekundy potvrďte parameter. Na displeji sa zobrazí indikátor dEF-0 a automaticky sa spustí obnovenie predvolených nastavení. Po dokončení obnovy sa automaticky ukončí a vráti do normálneho rozhrania displeja.

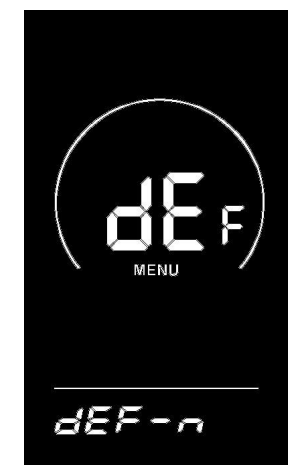

**9-1 Rozhranie obnovenia predvolených nastavení**

## **10. Záväzky kvality a rozsah záruky**

## **10.1 Informácie o záruke:**

Za chyby spôsobené kvalitou výrobku pri bežnom používaní bude Spoločnosť zodpovedná za poskytnutie obmedzenej záruky počas záručnej doby.

Záručná doba výrobku je do 12 mesiacov od dodania.

## **10.2 Nezáručný rozsah**

- Kryt je otvorený
- Konektor je poškodený
- Kryt je po dodaní poškriabaný alebo poškodený
- Výstupná čiara displeja je poškriabaná alebo prerušená

Poruchy alebo škody spôsobené vyššou mocou (napr. požiare, zemetrasenia atď.) alebo prírodnými katastrofami (napr. údery blesku atď.)

Záručná doba uplynula

## **11. Schéma zapojenia odchádzajúcej linky**

## **11.1 Postupnosť zapojenia štandardného konektora**

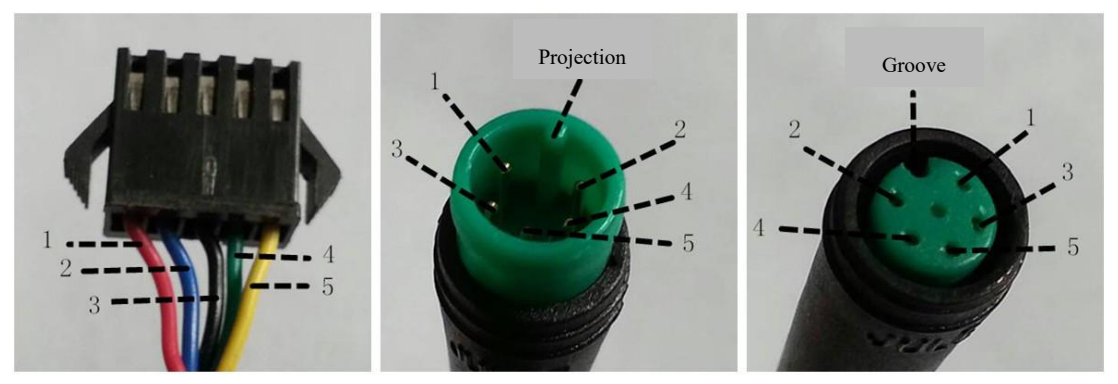

**Pripojenie terminálu k ovládaču**

**Vedúca svorka displeja Pripojovací terminál**

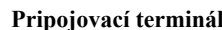

**8-1 Schéma pripojenia odchádzajúcej linky**

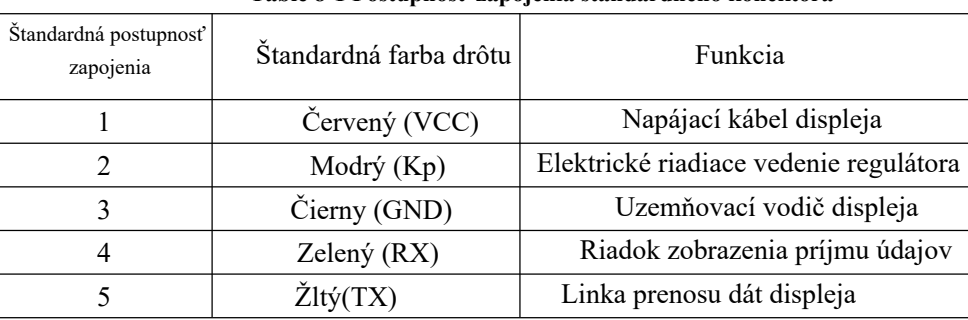

#### **Table 8-1 Postupnosť zapojenia štandardného konektora**

Odchádzajúce linky niektorých výrobkov prijímajú vodotesné konektory a používatelia nevidia odchádzajúcu farbu čiary vo vnútri káblových zväzkov.

## **12. Úvahy**

Používajte bezpečne a nezapájajte ani neodpájajte displej, keď je zapnutý.

Pokiaľ je to možné, vyhnite sa nárazom.

Prosím, nemeňte nastavenia parametrov pozadia displeja podľa ľubovôle, inak nie je možné zaručiť normálnu jazdu.

Ak displej nefunguje normálne, mal by sa čo najskôr opraviť.

 Z dôvodu aktualizácie produktu spoločnosti sa časť zobrazeného obsahu alebo funkcií zakúpeného produktu môže líšiť od manuálu v závislosti od skutočného modelu.

## **Príloha 1 – definície kódov chýb**

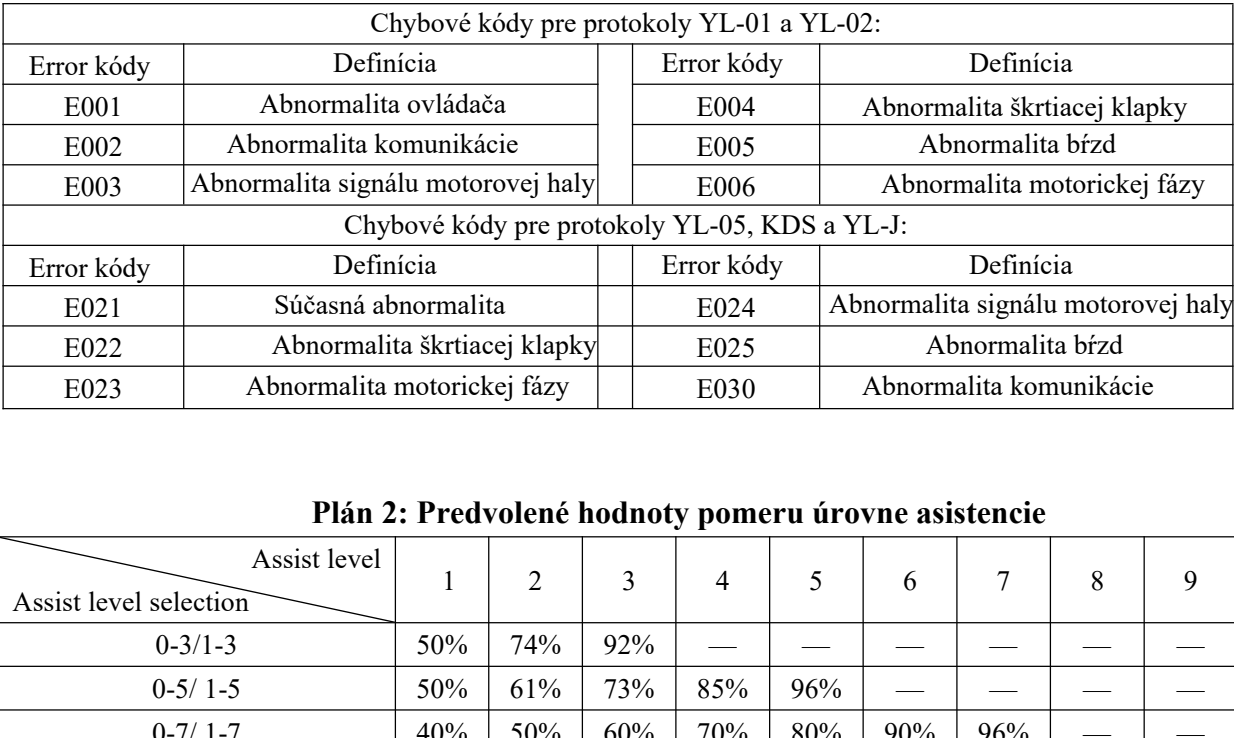

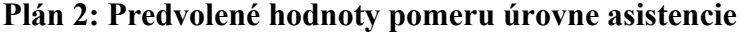

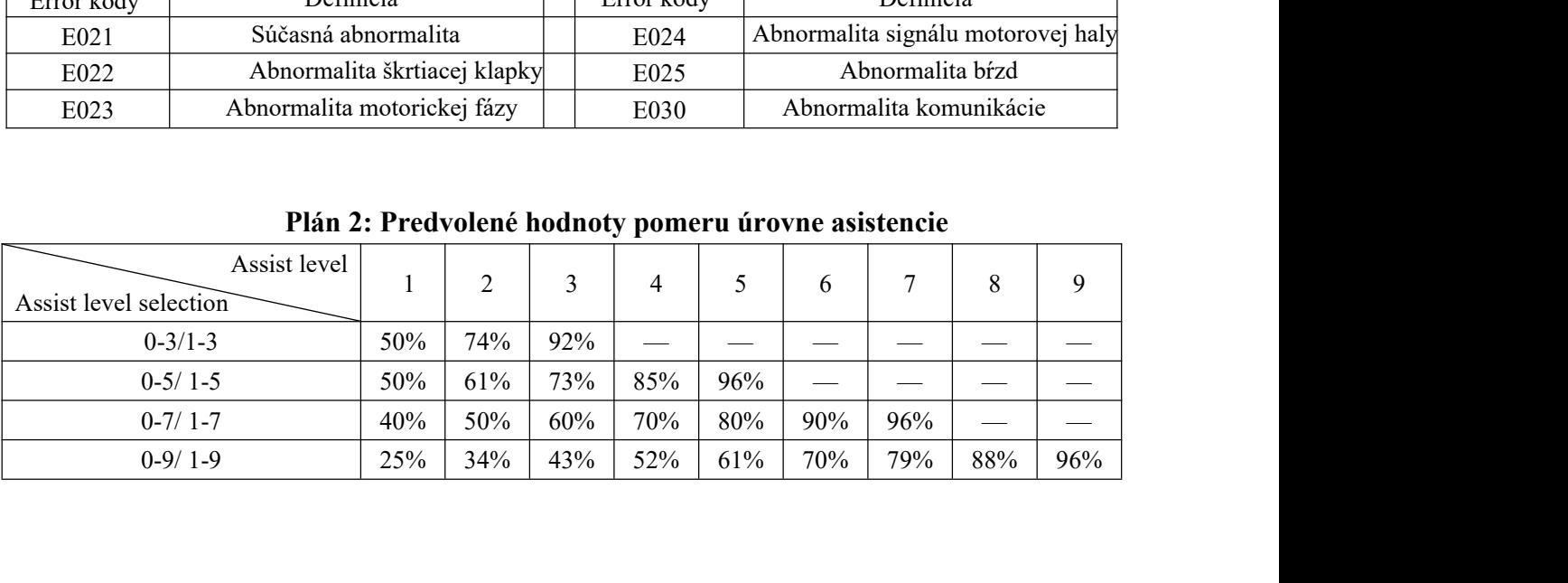